# **VERITAS Volume Manager**™ **3.1**

## 安装指南

**Solaris**

2001 年 2 月 30-000118-011

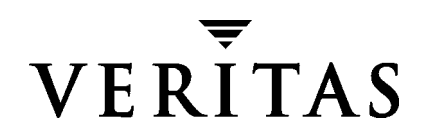

#### 免责声明

本出版物包含的信息若有变动,恕不另行通知。 VERITAS Software Corporation 对本手册 没有任何形式的保证,包括但不仅限于出于特定目的的适销性和适用性的暗示保证。 VERITAS Software Corporation 对这里包含的错误不负责,也不对与提供、执行或使用本 手册相关的偶然或必然损坏负责。

#### 版权信息

版权 © 1998-2001 VERITAS Software Corporation。版权所有。 VERITAS 是 VERITAS Software Corporation 在美国和其它国家 / 地区的注册商标。 VERITAS 徽标和 VERITAS Volume Manager 是 VERITAS Software Corporation 的商标。所有其它商标或注册商标是 其各自所有者的财产。

2001 年 2 月在美国印刷。

VERITAS Software Corporation 1600 Plymouth St. Mountain View, CA 94043 电话:650-335-8000 传真:650-335-8050 www.veritas.com

# 且录

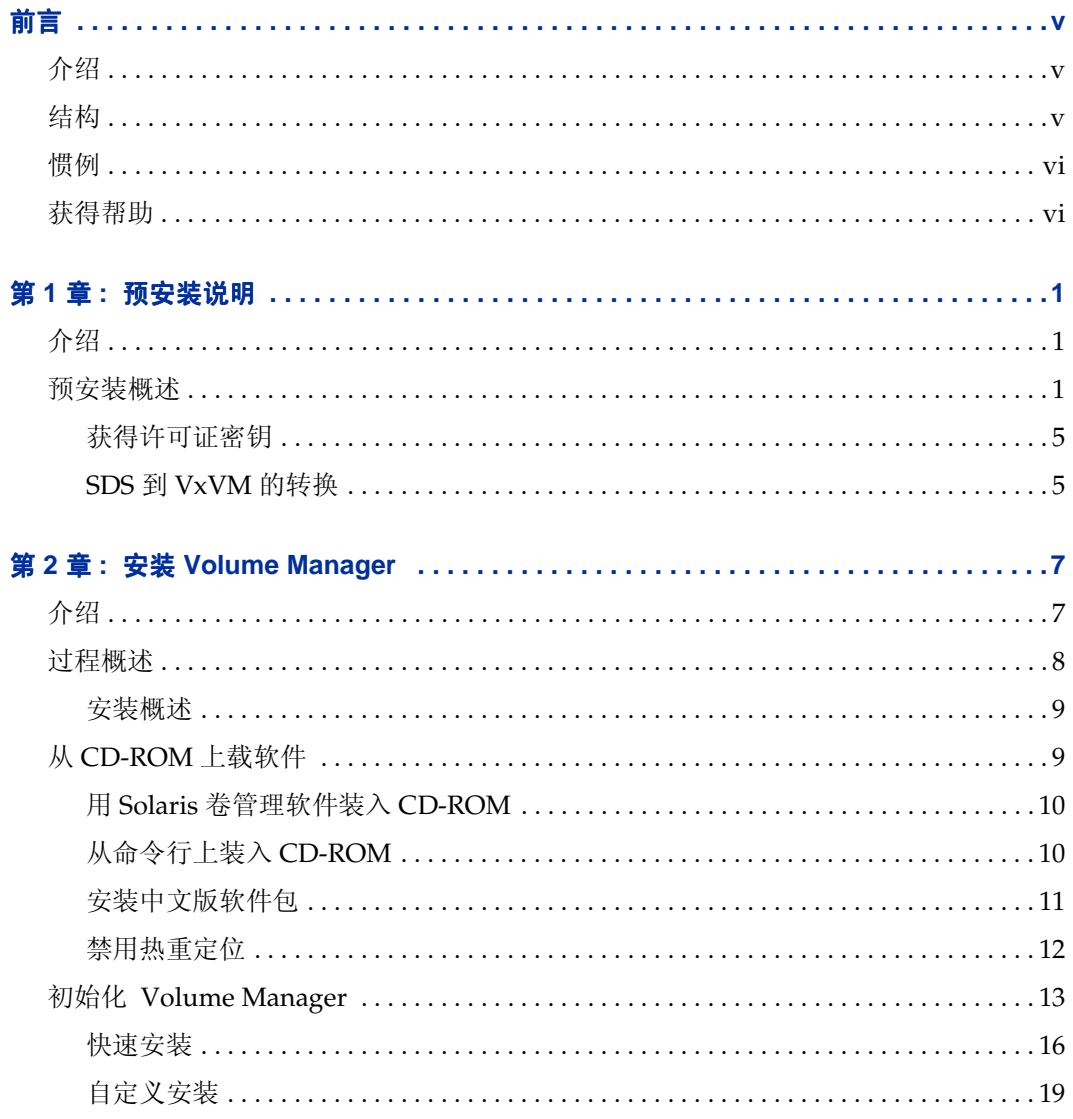

<u> 1980 - John Stein, Amerikaansk kan</u>

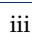

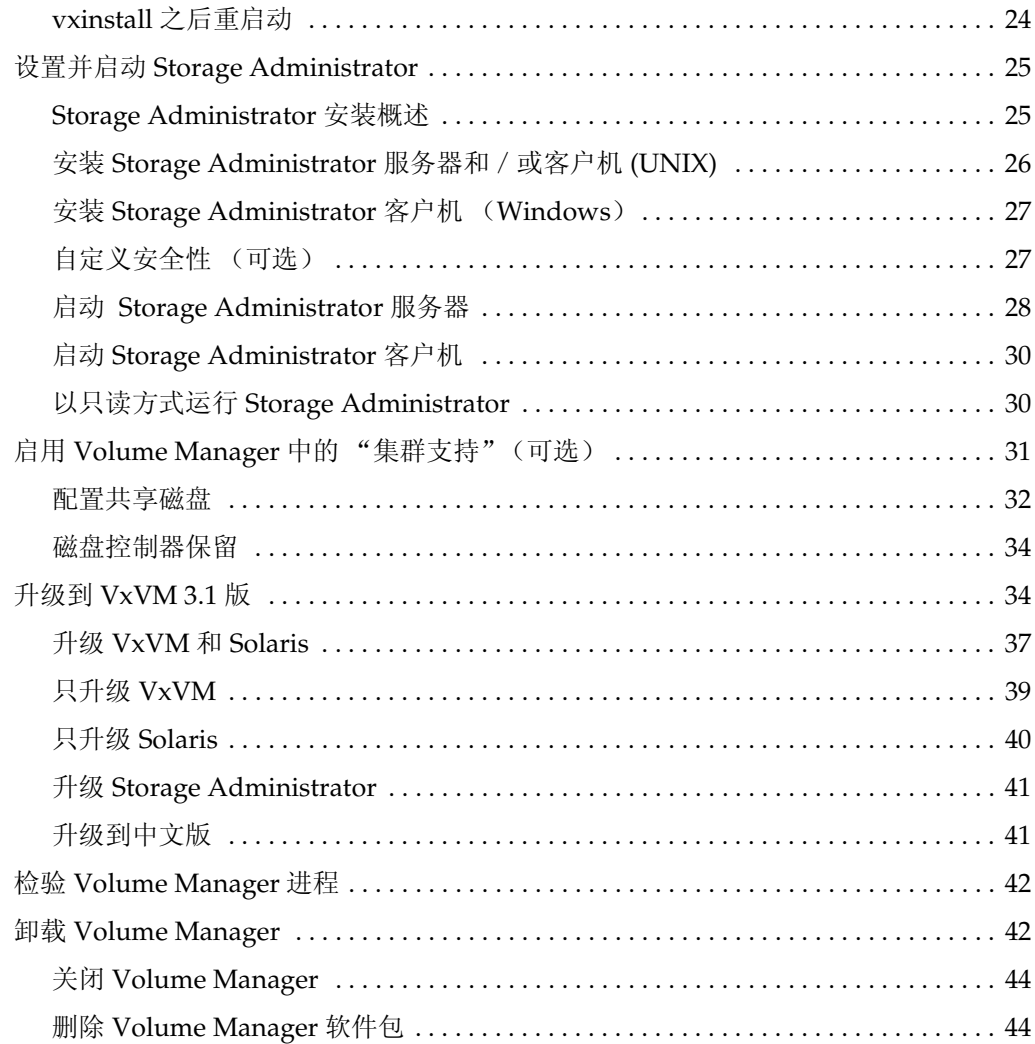

# <span id="page-4-0"></span>前言

## <span id="page-4-1"></span>介绍

本文档提供有关安装和初始化 VERITAS*®* Volume Manager (VxVM®) 和 Volume Manager Storage Administrator (VMSA) 图形用户界面的信息。本文档还包含有关如何升级到 Volume Manager 的当前发行版的信息。

## <span id="page-4-2"></span>结构

本指南由下列部分组成:

- ◆ [预安装概述](#page-6-3)
- ◆ [介绍](#page-12-2)
- ◆ 从 [CD-ROM](#page-14-2) 上载软件
- ◆ 初始化 [Volume Manager](#page-18-1)
- ◆ 设置并启动 [Storage Administrator](#page-30-2)
- ◆ 启用 Volume Manager 中的"集群支持"(可选)
- ◆ 升级到 [VxVM 3.1](#page-39-2) 版
- ◆ 检验 [Volume Manager](#page-47-2) 进程
- ◆ 卸载 [Volume Manager](#page-47-3)

## <span id="page-5-0"></span>惯例

下表描述了本指南中使用的印刷惯例。

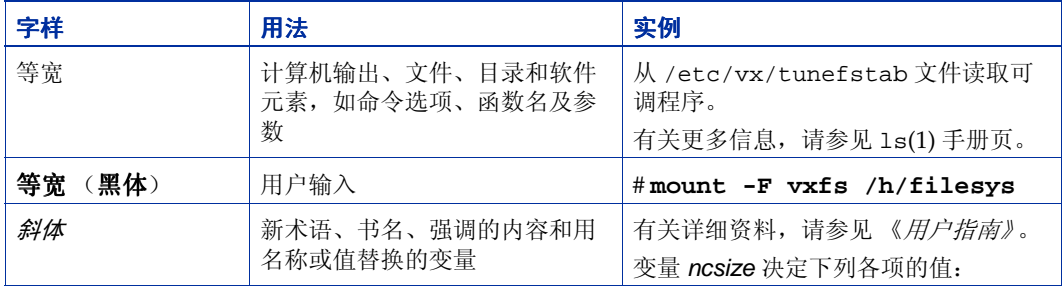

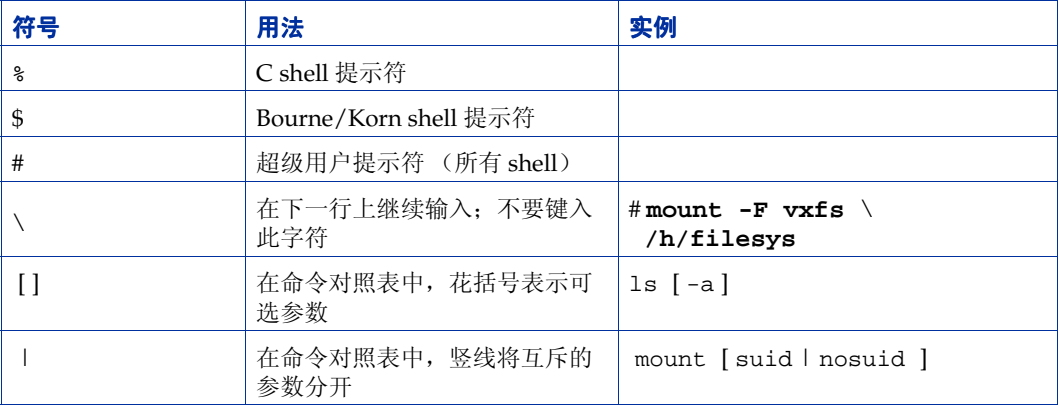

## <span id="page-5-2"></span><span id="page-5-1"></span>获得帮助

如果您对 VERITAS 产品有任何意见或问题,请与 VERITAS 客户支持部热线联系:

美国客户: 1-800-342-0652

国际客户:请访问 http://www.support.veritas.com/ menu\_ddProduct\_VOLUMEMAN.htm 获得国际的客户支持联系电话

传真: (650) 335-8428

电子邮件: support@veritas.com

客户支持部每周一至周五提供支持服务

中国客户:

电话:86-10-68727220 电子邮件: china.support@veritas.com

## <span id="page-6-0"></span>预安装说明 **1**

## <span id="page-6-1"></span>介绍

本章讲述下列主题:

- [预安装概述](#page-6-2)
	- ◆ [获得许可证密钥](#page-10-0)
	- ◆ SDS 到 [VxVM](#page-10-1) 的转换

## <span id="page-6-3"></span><span id="page-6-2"></span>预安装概述

在安装或升级 Volume Manager 之前, 复查下列各项并做适当的更改:

◆ 大多数安装时使用的命令在 /sbin 或 /usr/sbin 目录中。应将这些目录添加到 PATH 环境变量。

实例:

如果使用的是 Bourne Shell (sh 或 ksh), 则使用命令:

**\$ PATH=/sbin:/usr/sbin:\$PATH; export PATH**

如果使用的是 C Shell (csh 或 tcsh), 则使用命令:

- **% setenv PATH /sbin:/usr/sbin:\${PATH}**
- ◆ 如果要安装任何文档、开发者工具包或手册页包,目录 /opt 必须存在并且可写。
- ◆ 为了初始化 Volume Manager, 需从顾客支持渠道获得许可证密钥。当与支持代表联 系索取密钥时,请将您的机器信息准备好提供给他们。有关详细资料,请参见第 5 [页](#page-10-0) [的 "获得许可证密钥"。](#page-10-0)
- ◆ 初始化 Volume Manager 前, 确保清楚每个磁盘的内容。在安装过程时, 必须确定下 列事项:
	- ◆ 是否想使系统和/或控制器上的磁盘全部或部分受 Volume Manager 的控制?
	- ◆ 是否想使系统根磁盘受 Volume Manager 的控制? (在单磁盘系统中,这是必需 的。)

1

- ◆ 当使磁盘受 Volume Manager 的控制时, 是否想通过封装保留任一或全部现有的 文件系统和分区?
- ◆ 对于每一个磁盘,是否想选择封装、初始化或不采取任何操作 (自定义安装)? 另外,是否想在控制器上同时封装或初始化全部磁盘(快速安装)?
- 注意 软件初始化可能需要多次重新启动。当需要重新启动时,系统通常会请求您允许重 新启动。如果不重新启动,则初始化没有完成。第一次重新启动后,初始化进程将 控制系统直到安装完成。
- ◆ 任何将由 Volume Manager 管理的磁盘应当有两个空闲分区和少量空闲空间 (1024 个 扇区)。空闲空间必须在磁盘的开始或末尾,并且不能属于分区。此空间用于存储磁盘 组配置和一个磁盘标号, 此标号用以确保 Volume Manager 可以标识磁盘, 即使将该 磁盘移到了不同的地址或控制器。它还用于跟踪磁盘配置并确保正确恢复。 Volume Manager 为磁盘组配置和磁盘标号从每个磁盘分配大约 1024 个扇区 (512K)。此空间对 于处理多达大约 100 个磁盘的正常磁盘组配置已足够。

引导(根)磁盘是一个特殊情况: 如果没有其它的可用空间, Volume Manager 将试 图通过收缩交换分区 (必须是片1)分配通常留作交换用的空间。此进程被称为*交换* 重定位 ,并且如果 必要,将在根磁盘封装期间自动进行。

- 注意 尽管可以使没有任何空闲空间的磁盘受 Volume Manager 的控制, 但这仅用作迁移 策略。许多基于磁盘标识的 VxVM 功能仅适用于有所需空闲空间的磁盘。有关 nopriv 磁盘类型的信息,请参见 vxdisk(1M) 手册页。
- 要封装的磁盘必须:
	- ◆ 包含所需的最小空闲空间 (1024 个扇区)
	- ◆ 包含一个代表整个磁盘的 s2 片, 该 s2 片不能包含文件系统
	- ◆ 包含两个可用分区
- 若要封装引导磁盘,请将交换分区标记为 swap 以便有可能在以后转储到该分区。

在封装引导磁盘之前,将 EEPROM 变量 use-nvramrc? 设置为 **true**,以便在需要替 换时利用 Volume Manager 引导磁盘别名来标识引导磁盘的镜像。如果此变量设置为 **false**,您必须自己确定哪些磁盘是可引导的。如下所示,将变量设置为 **true**:

```
eeprom use-nvramrc?=true
```
- 注意 如果起了别名的引导设备的路径与 /device 目录中的路径不同, 则该别名可能不能 正确发挥作用。
- 在安装软件前,确认有足够的空间。下表显示了建议对每个软件包采用的*最小空* 间量。

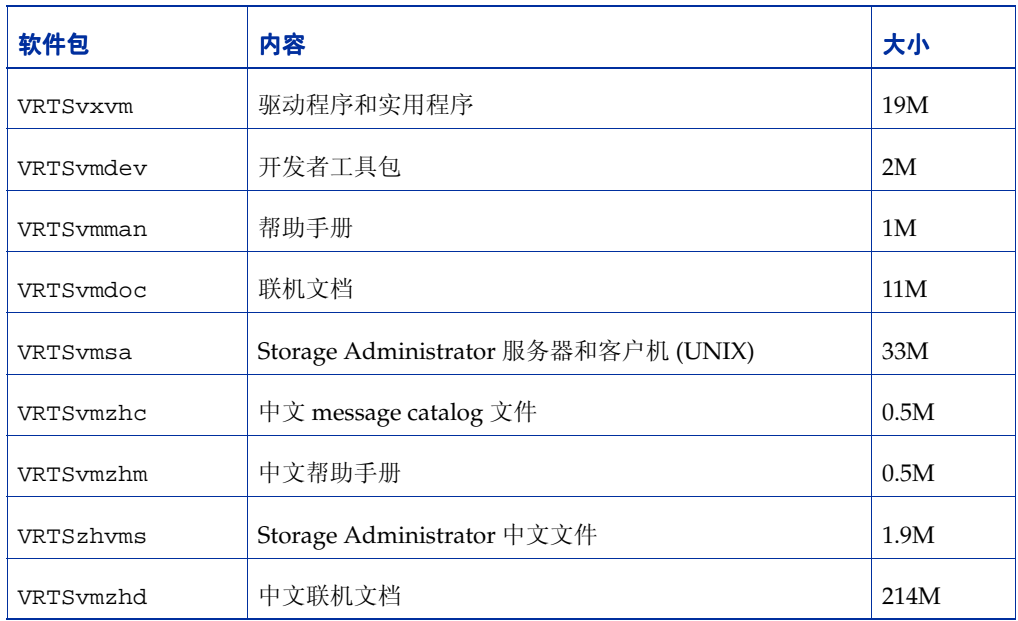

下表显示了每个软件包在每个文件系统上的空间要求的大概细目分类 (假定这些软件 包安装在其默认位置)。

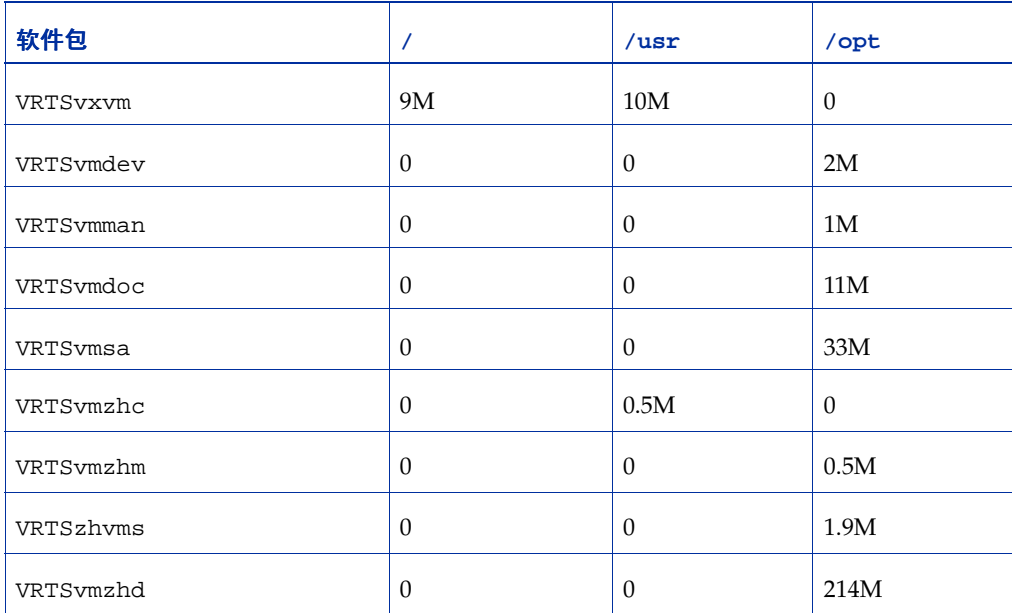

- ◆ 默认情况下启用热重定位功能。关联的后台驻留程序 vxrelocd 在系统启动时自动启 动。若要禁止热重定位功能,在装入 VxVM 软件后不要让 vxrelocd 运行。有关详细 资料, 请参见第12页的"禁用热重定位"和第37页的"升级 VxVM 和 Solaris"。
- 以下软件必须安装和运行在将由 Volume Manager Storage Administrator 管理的机 器上:
	- ◆ Solaris 2.6 版或更高版。
	- ◆ VERITAS Volume Manager 2.5.7、3.0.4 或 3.1 版(或更高版)。vxconfigd 后台 驻留程序必须运行在要管理的机器上。
	- ◆ Volume Manager Storage Administrator 服务器。
- ◆ 如果机器上安装了更早版本的 Volume Manager Storage Administrator 软件包,在安 装新 Storage Administrator 软件包前删除旧版本的 Storage Administrator 软件包。有 关详细资料, 请参见第41 页的"升级 [Storage Administrator](#page-46-2)"。
- 若要在集群环境中安装 Volume Manager,请使用下列步骤:
	- ◆ 从顾客支持渠道获得*可选的* Volume Manager 集群功能的许可证。
	- ◆ 在安装 Volume Manager 前, 确定放置集群中每个节点的根磁盘组 (rootdg) 的位 置。使用 Volume Manager 的系统有一个或多个磁盘组, 包括 rootdg 组。 rootdg 组必须存在并且不能在系统间共享。当 VxVM 正在运行时,至少有一个 磁盘必须存在于 rootdg 组中。
	- ◆ 开始安装前,确定共享磁盘组的布局。可能有一个或多个共享磁盘组。确定希望使 用的共享磁盘组数。
	- ◆ 如果计划在集群中使用 VxVM 的脏区日志记录功能,考虑在磁盘上为这些日志留 出少量空间。日志大小与卷大小和节点的数量成正比 (每个日志中包含一个恢复 映射和基于每个节点的一个活动映射)。

在有两个节点的集群中,一个 2 GB 的卷的日志达到三个块的大小 (每个映射一个 块) 就足够了。每增加 2 GB 大小的卷, 日志的大小大约以每个映射一个块增加 (例如,有两个节点的 4 GB 卷,其日志大小为 6 个块),但最大不能超过 96 个 块。对于更大的卷, DRL 在不超过最大日志大小的情况下更改日志的最小单位以 容纳增加的大小。有四个节点的集群需要更大的日志。

有关日志大小的更多信息,请参见 《*VERITAS Volume Manager* 管理员指南》第 6 章 "*Volume Manager* 集群功能性 "的 "脏区日志和集群环境"一节。

### <span id="page-10-2"></span><span id="page-10-0"></span>获得许可证密钥

VxVM 是要求取得许可证的产品。必须有许可证密钥才能使用该产品。当购买该产品时, 必须获得由 VERITAS 顾客支持部颁发的许可证密钥。

若要获得许可证密钥,请填好许可证密钥申请表并将该表传真到 VERITAS 顾客支持部 (联系信息请参见第 vi 页[的 "获得帮助"](#page-5-2))。

为了颁发新的许可证密钥, VERITAS 顾客支持部需要以下信息:

- ◆ 主机 ID
- ◆ 机器类型

使用以下命令获得主机 ID:

#### **# hostid**

使用以下命令获得主机类型:

#### **# uname -i**

主机类型列在输出的第一行中,后跟一个空行。例如, SPARCserver 1000 的主机类型是 SUNW,SPARCserver-1000。

当运行 vxinstall 时,系统会提示您提供许可证密钥。

以后的许可证功能升级可能需要使用 vxlicense -c 命令将旧许可证替换成新许可证。

使用此命令查看当前安装的许可证:

**# vxlicense -p**

### <span id="page-10-1"></span>**SDS** 到 **VxVM** 的转换

如果系统上已配置了 Solstice™ DiskSuite™ (SDS),可以使用 VERITAS 工具帮助将系统转 换到 Volume Manager。 VERITAS 有一个转换工具可支持*同址数据转换。*当 SDS 结构数 据由 VERITAS Volume Manager 结构数据替换时, 此工具使用户数据保持不变。有关更多 信息, 请参见位于 www.veritas.com 处的 Volume Manager 网页。

## <span id="page-12-0"></span>安装 **Volume Manager 2**

## <span id="page-12-2"></span><span id="page-12-1"></span>介绍

本章讲述下列主题:

- [过程概述](#page-13-0)
	- ◆ [安装概述](#page-14-0)
- ◆ 从 [CD-ROM](#page-14-1) 上载软件
	- ◆ 用 Solaris [卷管理软件装入](#page-15-0) CD-ROM
	- ◆ [从命令行上装入](#page-15-1) CD-ROM
	- ◆ [安装中文版软件包](#page-16-0)
	- ◆ [禁用热重定位](#page-17-0)
- 初始化 [Volume Manager](#page-18-0)
	- ◆ [快速安装](#page-21-0)
	- ◆ [自定义安装](#page-24-0)
	- ◆ vxinstall [之后重启动](#page-29-0)
- ◆ 设置并启动 [Storage Administrator](#page-30-0)
	- ◆ [Storage Administrator](#page-30-1) 安装概述
	- ◆ 安装 [Storage Administrator](#page-31-0) 服务器和 / 或客户机 (UNIX)
	- ◆ 安装 [Storage Administrator](#page-32-0) 客户机 (Windows)
	- ◆ [自定义安全性 \(可选\)](#page-32-1)
	- ◆ 启动 [Storage Administrator](#page-33-0) 服务器
	- ◆ 启动 [Storage Administrator](#page-35-0) 客户机
	- 以只读方式运行 [Storage Administrator](#page-35-1)
- 启用 Volume Manager 中的"集群支持"(可选)
	- ◆ [配置共享磁盘](#page-37-0)
	- ◆ [磁盘控制器保留](#page-39-0)
- ◆ 升级到 [VxVM 3.1](#page-39-1) 版
	- ◆ 升级 [VxVM](#page-42-0) 和 Solaris
	- ◆ 只升级 [VxVM](#page-44-0)
	- ◆ 只升级 [Solaris](#page-45-0)
	- ◆ 升级 [Storage Administrator](#page-46-0)
	- ◆ [升级到中文版](#page-46-1)
- $\hbar$  验 [Volume Manager](#page-47-0) 进程
- 卸载 [Volume Manager](#page-47-1)
	- ◆ 关闭 [Volume Manager](#page-49-0)
	- ◆ 删除 [Volume Manager](#page-49-1) 软件包

## <span id="page-13-0"></span>过程概述

本节描述如何安装并设置 Volume Manager 和 Storage Administrator。安装和设置 Volume Manager 包括下列步骤:

- **1.** 软件包安装。
- **2.** Volume Manager 的配置和设置。
- **3.** Storage Administrator 设置。
- **4.** 共享磁盘设置 (仅适用于集群环境)。

注意 只有具有超级用户权限的用户才能安装和初始化 Volume Manager 和 Storage Administrator。

有关如何升级 Volume Manager 和 Solaris 的信息,请参阅第 34 页[的 "升级到](#page-39-1) VxVM 3.1 [版"。](#page-39-1)有关如何升级 Storage Administrator 的信息, 请参见第41页的"升级 Storage [Administrator](#page-46-0)"。

<span id="page-14-0"></span>安装概述

如果是初次安装 Volume Manager 和 Storage Administrator,请遵循以下步骤:

- **1.** 按照第 9 页的 "从 CD-ROM [上载软件"](#page-14-1)一节所述,将软件包安装到将要管理的系 统上。
- **2.** 按照第 13 页的 "初始化 [Volume Manager](#page-18-0)"一节所述,使用 vxinstall 初始化 VxVM。
- **3.** 按照第 25 页的 "设置并启动 [Storage Administrator](#page-30-0)"所述,设置并启动 Storage Administrator。
- **4.** 如果计划在集群环境中使用 Volume Manager,请按照第 31 页[的 "启用](#page-36-0) Volume Manager [中的 "集群支持"\(可选\)"中](#page-36-0)的说明执行。

## <span id="page-14-2"></span><span id="page-14-1"></span>从 **CD-ROM** 上载软件

VERITAS CD-ROM 包括下列软件包:

- ◆ VRTSvxvm —— Volume Manager 软件。
- ◆ VRTSvmdoc —— Volume Manager 联机文档。
- ◆ VRTSvmzhd —— 中文版 Volume Manager 联机文档 如果不想阅读或打印文档,可以不装入 VRTSvmdoc 和 VRTSvmzhd 软件包。
- ◆ VRTSvmman —— VxVM 帮助手册。
- ◆ VRTSvmzhm —— 中文版 VxVM 帮助手册
- ◆ VRTSvmdev —— (可选) VxVM 开发人员软件包 (库文件和头文件)。
- ◆ VRTSvmsa —— Storage Administrator 软件。
- ◆ VRTSzhvms —— Storage Administrator 中文文件
- ◆ VRTSvmzhc —— 中文 message catalog 文件
- 注意 如果机器上安装了更早版本的 Volume Manager Storage Administrator 软件包, 则 在安装新的 Storage Administrator 软件包之前,应将旧版 Storage Administrator 软 件包删除。

按下列步骤从 CD-ROM 上载软件:

- **1.** 以超级用户身份登录。
- **2.** 将 VERITAS CD-ROM 插入与系统相连的 CD-ROM 驱动器中。

**3.** 如果 Solaris 卷管理软件正在系统上运行,请按照第 10 页的 "用 Solaris [卷管理软件装](#page-15-0) 入 [CD-ROM](#page-15-0)"一节所述安装 CD-ROM。否则, 按照第 10 页[的 "从命令行上装入](#page-15-1) [CD-ROM](#page-15-1)"一节所述装入 CD-ROM。

### <span id="page-15-0"></span>用 **Solaris** 卷管理软件装入 **CD-ROM**

一旦插入 CD-ROM, Solaris 卷管理软件就将 CD-ROM 作为 /cdrom/CD\_name 自动装 入。

装入了 CD-ROM 之后, 使用下列命令安装软件包:

**# pkgadd -d /cdrom/CD\_name/OS\_version/pkgs VRTSvxvm \ VRTSvmsa VRTSvmman VRTSvmdev VRTSvmdoc** 

注意 因为 Volume Manager 必须在 Storage Administrator 之前安装, 所以在 VRTSvmsa 软件包之前列出 VRTSvxvm 软件包。

在安装进程中,系统输出显示一系列的状态信息。不报告任何出错信息,此过程大约需要 5 分钟。

## <span id="page-15-1"></span>从命令行上装入 **CD-ROM**

如果没有 Solaris 卷管理软件来自动装入 CD-ROM, 则需要手动装入 CD-ROM, 并且假定 您的 CD 驱动器在控制器 0 上。若要手动装入 CD-ROM, 请使用下列命令:

**# mount -F hsfs -o ro /dev/dsk/c0t6d0s2 /mnt**

这里, c0t6d0s2 是 CD-ROM 的默认地址。

装入 CD-ROM 之后, 使用下列命令安装软件包:

**# pkgadd -d /mnt/OS\_version/pkgs VRTSvxvm VRTSvmsa \ VRTSvmman VRTSvmdev VRTSvmdoc**

注意 因为必须在 Storage Administrator 之前安装 Volume Manager,所以在 VRTSvmsa 软件包前列出 VRTSvxvm 软件包。

在安装进行当中,系统输出显示一系列的状态信息。不报告任何错误信息,此过程大约需 要 5 分钟。

### <span id="page-16-0"></span>安装中文版软件包

如果您正在安装中文版 Volume Manager, 请按照以下步骤进行。否则, 请跳过此节, 继 续进行下一节。

- **1.** 确认在系统上已安装了适当的语言模块:
	- ◆ 简体中文——安装中文 (GB2312) Solaris 软件包。

关于如何安装此软件包,请参阅 SUN 文档。

- **2.** 确认已安装 VRTSvxvm。
- **3.** 确保已安装了 vxvm 主二进制文件,这应该已在前一节使用 pkgadd 命令完成。中文 版软件包必须在 vxvm 主二进制文件安装之后才能安装。
- **4.** 使用 pkgadd -d 命令安装中文版软件包。

简体中文安装:

- ◆ VRTSvmzhc 中文 message catalog 文件 (必需)
- ◆ VRTSzhvms Volume Manager Storage Administrator 中文文件 (必需, 如果 已安装 VRTSvmsa)
- ◆ VRTSvmzhm 中文帮助手册 (可选)
- ◆ VRTSvmzhd 中文联机文档 (可选)

若要安装全部中文版软件包,请执行以下命令:

- **# pkgadd -d /cdrom/CD\_Name/OS\_version/pkgs VRTSvmzhc VRTSvmzhm \ VRTSzhd VRTSzhvms**
- **5.** 要在相应的语言环境中运行 Volume Manager ,请确保已正确设置 LANG 环境变量:

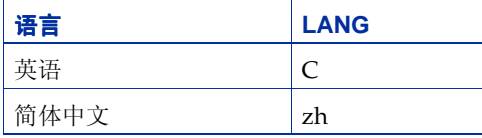

键入 **env** 显示环境变量,查找 LANG。

若要采用 Bourne Shell (sh 或 ksh) 将语言环境设置为中文,使用下列命令:

#### \$ **LANG=zh; export LANG**

如果使用 C Shell (csh 或 tcsh), 则键入:

% **setenv LANG zh**

- 6. 键入 locale, 确认已正确设置语言环境。
- **7.** 要显示中文字体,请登录到已设置有所需语言代码集的终端环境:
	- ◆ 简体中文——zh ( 或 GB2312)

Solaris 的 cmdtool (/usr/dt/bin/dtterm 或 /usr/openwin/bin/cmdtool) 是 可用此代码集操作的终端窗口的实例。

**8.** 如果这些中文模块是当 vxconfigd 后台驻留程序正在运行时安装的,则来自 vxconfigd 的日志数据仍将保持为英文形式。若要用中文显示日志文件,必须停止 vxconfigd 后台驻留程序,然后重新启动它。

```
# vxconfigd stop
# vxconfigd
# vxdctl enable
```
大多数情况下,执行上述命令将会重新启动后台驻留程序。如果无法重新启动此后台 驻留程序,请查阅 《*VERITAS Volume Manager* 管理员指南》。

## <span id="page-17-1"></span><span id="page-17-0"></span>禁用热重定位

热重定位功能默认为启用,建议将此功能打开。但是,可以在系统启动时,通过禁止启动 vxrelocd 后台驻留程序来禁用此功能。此步骤应当在安装了 VxVM 软件包之后执行。

若要禁用热重定位,则按如下所示,在启动文件 /etc/rc2.d/S95vxvm-recover 中注 释掉 vxrelocd 行:

**# vxrelocd root &**

## <span id="page-18-1"></span><span id="page-18-0"></span>初始化 **Volume Manager**

本节描述了如何使用 vxinstall 程序来初始化 Volume Manager。 vxinstall 程序使所 有指定的磁盘处于 Volume Manager 的控制之下。这些磁盘被自动置于默认磁盘组 rootdg 中。若要将一些磁盘置于另一个磁盘组,请使用 vxinstall 程序将至少一个磁 盘初始化到 rootdg 中。然后使用 Storage Administrator 或 vxdiskadm 程序将另外的磁 盘置于其它的磁盘组。有关如何为磁盘创建其它磁盘组的信息,请参阅 Volume Manager 文档集。

最初未通过 vxinstall 程序置于 Volume Manager 控制之下的磁盘, 以后可以使用另一 个 Volume Manager 界面 (例如 Storage Administrator 或 vxdiskadm 程序)添加。但 是,在可以使用其它实用程序或界面添加磁盘前,必须通过 vxinstall 程序将至少一个 磁盘置于 Volume Manager 控制之下。

注意 当 VxVM 运行时, 必须至少有一个磁盘始终保留在 rootdg 中。

一旦完成软件包安装,则使用下列过程初始化 Volume Manager:

**1.** 以超级用户身份登录。

<span id="page-18-2"></span>**2.** 若要使一个或多个磁盘不受 Volume Manager 控制,创建 /etc/vx/disks.exclude 文件,并将这些磁盘名添加到该文件中。 vxinstall 程 序忽略列在此文件中的所有磁盘并使它们保持不变。下面是 disks.exclude 文件内 容的示例:

**c0t1d0**

若要使整个控制器上的所有磁盘不受控制,将控制器名添加到 /etc/vx/cntrls.exclude 文件中。下面是 cntrls.exclude 文件内容的示例:

**c0 c1**

**3.** 若要启动 vxinstall 程序,使用下列命令:

#### **# vxinstall**

vxinstall 程序首先运行 vxlicense 命令初始化 Volume Manager 许可证密钥文 件。 vxlicense 命令显示许可信息,然后提示您输入密钥。为了进行初始化,必须取 得并输入一个有效的密钥。

注意 某些硬件阵列(例如 A5000、SSA)的存在自动生成一个密钥。vxinstall 程序不 提示您输入另一个密钥。

vxinstall 程序接着检查并列出挂接到系统的所有控制器,如下所示:

生成已挂接控制器的列表 ....

Volume Manager 安装 菜单: VolumeManager/Install

Volume Manager 采用将磁盘的控制器及磁盘编号代入以下模式的方式来命名系统上的磁盘:

c<controller>t<disk>d<disk>

如果系统上安装有多路径驱动器,那么对于具有多个访问路径的磁盘设备,其控制器编号用一个 多路径伪控制器编号表示。例如, 如果一个磁盘有来自控制器 c0 和 c1 的 2 条路径, 那么 Volume Manager 只显示其中之一, 如 c0 来代表两个控制器。

以下是一些可能的示例:

c0t0d0 —— 第一个控制器、第一个目标、第一个磁盘 c1t0d0 —— 第二个控制器、第一个目标、第一个磁盘 c1t1d0 —— 第二个控制器、第二个目标、第一个磁盘

Volume Manager 在您的系统上检测到下列控制器:

c0:iommu@f,e0000000/sbus@f,e0001000/espdma@f,400000/esp@f,800000 c1:iommu@f,e0000000/sbus@f,e0001000/dma@3,81000/esp@3,80000  $c2:iommu@f, e0000000/sbus@f, e0001000/SUNW, soc@1,0/ \ \$  SUNW,pln@b0000125,52005088 击 RETURN 键继续。

按回车键继续。

接着, vxinstall 程序显示安装进程简介,如下所示:

Volume Manager 安装 菜单: VolumeManager/Install

系统将提示您选择使用 [ 快速安装 ] 还是 [ 自定义安装 ]。 [ 自定义安装 ] 允许您选择 Volume Manager 安装已挂接在系统上的每个磁盘的方式。

[ 快速安装 ] 对挂接至系统的每个磁盘进行检查并尝试创建卷以覆盖所有可能用于文件系 统或其它类似目的的磁盘分区。 如果您不希望 Volume Manager 使用某些磁盘,或者您希望重新初始化某些磁盘,使用 [ 自定义安装 ] 选项。否则, 我们建议您使用 [ 快速安装 ] 选项。 击 RETURN 键继续。

按回车键继续。

接着, vxinstall 程序显示包含下列选项的菜单:

- 1 快速安装
- 2 自定义安装
- ? 显示关于菜单的帮助信息
- ?? 显示关于菜单系统的帮助信息
- q 退出菜单

选择要执行的操作:

选项定义如下:

- ◆ 1 (快速安装)使用默认选项进行安装。
- ◆ 2 (自定义安装)允许控制是否以及如何使所有磁盘处于 Volume Manager 控制 之下。
- ◆ ? 显示描述当前操作或菜单选项的帮助文件。
- ◆ ?? 显示关于使用 vxinstall 的一般信息。
- ◆ q 退出当前操作, 或从 vxinstall 程序中退出。
- 4. 请选择 1 (快速安装)或 2 (自定义安装)进行安装。
	- ◆ 如果选择快速安装,请参见第 16 页[的 "快速安装"](#page-21-0)。
	- ◆ 如果选择自定义安装,请参见第 19 页[的 "自定义安装"。](#page-24-0)

快速安装使 Volume Manager 控制每一个挂接到系统的磁盘,除非通过 disks.exclude 或 cntrls.exclude 文件使这些磁盘不受控制,请参见第 [13](#page-18-2) 页的 [步骤](#page-18-2) 2。若要使系统上的磁盘不受 Volume Manager 的控制, 则将它们列在 disks.exclude 文件中或选择自定义安装选项,这样就可以使某些磁盘不受 Volume Manager 控制。

## <span id="page-21-0"></span>快速安装

快速安装选项最易于使用。对于每个控制器,快速安装都给出初始化或封装所有磁盘的选 择。若要封装一个给定控制器上的一些磁盘而初始化其它磁盘,则使用自定义安装。

注意 不能放大或缩小与封装的引导磁盘相关联的任何卷(rootvol、usr、var、opt、 swapvol 等等), 因为它们映射到磁盘的一个物理基础分区上, 而且必须是连续 的。请参阅 《 *VERITAS Volume Manager* 管理员指南 》第 3 章的 "*Volume Manager*  根目录可置性"。

快速安装允许初始化控制器上的磁盘,即使已经在这些磁盘上找到了有效分区。但是,要 避免对包含有效数据的磁盘选择初始化选项。

经过封装, /etc/vfstab 文件被更新,以确保原来安装在磁盘分区上的文件系统被安装 在卷上。

若要使用快速安装选项,执行下列过程:

**1.** 从 vxinstall 主菜单中选择菜单项 1 (即快速安装)。

vxinstall 程序对连接至系统的每一个控制器和磁盘进行提示。如果括号中显示默认 响应,按回车键则接受该默认。在任何 vxinstall 提示处, 选择 q 完全放弃初始化 并重新开始。

- 注意 在 vxinstall 过程结束后, 所有磁盘被封装或初始化 (按照您的指令)。如果在 vxinstall 程序进行到初始化或封装磁盘的最后阶段前退出,则所有磁盘保持 vxinstall 程序启动前的状态。
- **2.** 在下列提示符处指示是否封装引导磁盘 (本例中,引导磁盘名为 c0t3d0):

c0t3d0 磁盘是引导磁盘。不能将它作为新磁盘添加。如果封装它,将使引导磁盘的根文 件系统和其它系统区装入卷中。如果您希望镜像根文件系统或系统交换区,则需进行此 操作。

封装引导磁盘吗 [y,n,q,?] (默认:n)

- ◆ 如果输入 **n**,则根文件系统和其它文件系统保持不变。
- ◆ 如果输入 y, 则封装引导磁盘。在提示处, 为引导磁盘输入磁盘名, 然后按回车 键。vxinstall 程序将根文件系统封装为一个卷,在引导磁盘上找到的交换设备 和所有其它磁盘分区都被封装。/usr、/opt 和 /var 文件系统以及引导磁盘上的 任何其它文件系统也被封装。

vxinstall 程序现在查看每个控制器并询问您如何处理这些控制器上包含的磁盘。 vxinstall 程序通过标识控制器并生成其磁盘列表在每一个控制器上开始这一进程, 如下所示:

生成控制器 c1 上挂接的磁盘列表 .... Volume Manager 在控制器 c1 上检测到下列磁盘: c1t0d0 c1t1d0  $c1t2d0$ c1t3d0 c1t4d0

击 RETURN 键继续。

如果以上磁盘有列在 /etc/vx/disks.exclude 文件中的,则该磁盘在此作为被排 除的磁盘单独列出。

按回车键继续。

**3.** 在下列提示处指明是否想初始化控制器上的所有磁盘:

```
Volume Manager 快速安装 (用于控制器 c1)
菜单: VolumeManager/Install/QuickInstall/c1
初始化此控制器上的所有磁盘吗? (破坏这些磁盘上的数据) [y,n,q,?]( 默认:n)
```
如果输入n,则 vxinstall 程序假定您想封装控制器上的所有磁盘,显示如下:

```
Volume Manager 现在将尝试封装此控制器上的所有磁盘。
那些没有有效分区的磁盘将被初始化。
击 RETURN 键继续。
```
按回车键继续。

◆ 如果输入 **y**,则 vxinstall 程序提示您进行确认并警告您这将破坏磁盘上的现有 数据,如下所示:

确定吗 (破坏这些磁盘上的数据) [y,n,q,?](默认: n)

#### **警告** 使用此选项时要小心,它有可能导致数据丢失。

输入 **y** 继续磁盘初始化。显示下列信息:

Volume Manager 现在将对此控制器上的所有磁盘 (包括那些具有有效分区的磁盘)进 行初始化。

击 RETURN 键继续。

按回车键继续。

**4.** 在下列提示处指明是否将默认磁盘名赋给控制器上的所有磁盘:

将默认磁盘名用于磁盘吗 [y,n,q,?] (默认:y)

◆ 如果输入 v, *则* vxinstall 程序将自动赋给并列出每个磁盘的默认磁盘名, 如下 所示:

将磁盘名称 disk01 给予 c1t0d0 磁盘 将磁盘名称 disk02 给予 c1t1d0 磁盘 将磁盘名称 disk03 给予 c1t2d0 磁盘 将磁盘名称 disk04 给予 c1t3d0 磁盘

击 RETURN 键继续。

如果已选择了封装,则此列表也包括可以封装的每个磁盘的信息,如下所示: c1t0d0 磁盘已经被配置用于封装操作。

或对于将初始化而非封装的磁盘显示如下信息:

c3t2d0 磁盘看来是空的。作为新磁盘添加。

◆ 如果输入 n,则 vxinstall 程序提示您分别为控制器上的每个磁盘输入一个磁盘 名,如下所示:

输入 c1t0d0 的磁盘名 [< 名称 >, q, ?](默认:disk01)

赋给每个磁盘期望的磁盘名后按回车键。

**5.** 完成命名当前控制器上的所有磁盘后按回车键,并对系统上的其余控制器重复第 3 和 第 4 步。

在系统的所有控制器上完成 vxinstall 过程后, vxinstall 程序显示一个总结, 列 出每个控制器上指定进行初始化 (新磁盘)或封装 (封装)的磁盘,如下所示:

以下是您所作选择的总结。

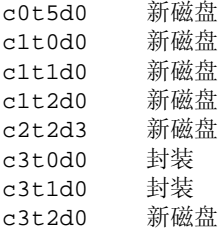

正确吗  $[y,n,q,?)$  (默认: y)

这是检查和更改您对任何将受控于 Volume Manager 的磁盘的处理决定的最后机会。

如果输入 **y**, vxinstall 程序封装标记为封装的所有磁盘,初始化 (破坏任何现有数 据)标记为新 磁盘的所有磁盘。

如果输入 **n**, vxinstall 程序提示您给出要从列表中删除和脱离 Volume Manager 控 制的磁盘名:

输入将要从您的选择中删除的磁盘。完成后击 RETURN 键。  $[ < 2k$ 称 >, q, ?]

输入要从列表中删除的磁盘的名称并按回车键。对要删除的每个磁盘重复此操作并再 次按回车键。 vxinstall 程序显示更新后的总结,其中不包括选定要删除的磁盘。如 果您对总结满意,则输入 **y**。

根据您在 vxinstall 程序中的输入,有可能要求您关闭并重启动机器。如果发生这种情 况,立即或尽早关闭并重启动机器。有关更多信息,请参见第24页的"[vxinstall](#page-29-0) 之后重 [启动"。](#page-29-0)

**警告** 在关闭和重启动系统之前,不要更改磁盘或文件系统配置。

如果不需要关闭, vxinstall 程序指出成功完成安装,如下所示: 安装完成。

### <span id="page-24-0"></span>自定义安装

自定义安装允许您控制哪些磁盘受 Volume Manager 控制以及如何添加磁盘。如果不想 使所有磁盘都受控于 Volume Manager, 则这种功能很重要。自定义安装也提供初始化控 制器上所有磁盘、封装控制器上所有磁盘、初始化控制器上部分磁盘而封装剩余磁盘的 选择。

注意 不能放大或缩小与封装的引导磁盘相关联的任何卷 (rootvol、usr、var、opt、 swapvol 等等), 因为它们映射到一个物理基础分区上, 而且必须是连续的。请参 阅 《*VERITAS Volume Manager* 管理员指南 》第 3 章的 "*Volume Manager* 根目录可 置性"。

若要使用自定义安装选项,执行下列过程:

**1.** 从 vxinstall 主菜单选择菜单项 2 (自定义安装)。

vxinstall 程序对连接到系统上的每一个控制器和磁盘向您询问一系列的问题。当括 号中显示默认响应时,按回车键即接受此默认。在任何 vxinstall 提示处,选择 **q** 完全放弃初始化,然后重新开始。

注意 在 vxinstall 过程结束后, 所有磁盘被封装或初始化。如果在 vxinstall 初始化 或封装磁盘之前退出,所有磁盘保持 vxinstall 程序启动之前的状态。

**2.** 在下列提示处指明是否封装引导磁盘 (本例中,引导磁盘名为 c0t3d0) :

c0t3d0 磁盘是引导磁盘。不能将它作为新磁盘添加。如果封装它,将使引导磁盘的根文 件系统及其它系统区装入卷中。如果您希望镜像根文件系统或系统交换区,则需进行此操 作。

封装引导磁盘吗 [y,n,q,?] (默认:n)

- ◆ 如果输入 n, 则根文件系统和其它文件系统保持不变。
- ◆ 如果输入 y, 则 vxinstall 程序将根文件系统封装为一个卷, 在引导磁盘上找到 的交换设备和所有其它磁盘分区都被封装。 /usr、 /opt、 /var 文件系统以及引 导磁盘上的任何其它文件系统也被封装。

vxinstall 程序现在查看每个控制器并询问您如何处理这些控制器上包含的磁盘。 vxinstall 程序通过标识控制器并生成其磁盘列表在每一个控制器上开始这一进程, 如下所示:

生成控制器 c1 上挂接的磁盘列表 ....

Volume Manager 在控制器 c1 上检测到下列磁盘:

 $c1 + 0d0$ c1t1d0 c1t2d0 c1t3d0 c1t0d4

击 RETURN 键继续。

如果以上磁盘有列在 /etc/vx/disks.exclude 文件中的,则该磁盘在此作为被排 除的磁盘单独列出。

按回车键继续。

<span id="page-25-0"></span>**3.** 在下列提示处指明如何处理控制器上的磁盘:

控制器 c1 的安装选项 菜单: VolumeManager/Install/Custom/c1

将所有磁盘作为现有磁盘安装。(封装) 将所有磁盘作为新磁盘安装。(丢弃磁盘上的数据!) 一次安装一个磁盘。 4不安装这些磁盘。

 ?显示关于菜单的帮助信息 ??显示关于菜单系统的帮助 q退出菜单

选择要执行的操作:

#### 封装所有磁盘

- **1.** 若要封装控制器上的所有磁盘,请选择 **1**。 封装此控制器上所有磁盘的所有分区的卷被创建。 /etc/vfstab 文件更新,以保证 先前安装在磁盘分区上的文件系统被安装为卷。
- **2.** 在下列提示处指明是否将默认磁盘名赋给控制器上的所有磁盘。

将默认磁盘名用于这些磁盘吗? [y,n,q,?] (默认:y)

◆ 如果输入 **y**, 则 vxinstall 程序将自动赋给并列出每个磁盘的默认磁盘名, 如下所示:

将磁盘名称 disk01 给予 c1t0d0 磁盘。

c1t0d0 磁盘已经被配置用于封装操作。

将磁盘名称 disk02 给予 c1t1d0 磁盘。

c1t1d0 磁盘已经被配置用于封装操作。

击 RETURN 键继续。

如果发现磁盘为空,它们被初始化而不是被封装,如下列消息所述: c3t2d0 磁盘看来是空的。作为新磁盘添加。

**如果输入 n,则 vxinstall 程序提示您分别为控制器上的每个磁盘输入一个** 磁盘名:

输入 c1t0d0 的磁盘名 [< 名称 >, q, ?](默认:disk01)

为每个磁盘输入期望的磁盘名后按回车键。

**3.** 为当前控制器上的所有磁盘命名之后,按回车键移到下一个控制器。

#### 初始化所有磁盘

**1.** 若要在控制器上初始化所有磁盘,请选择 **2**。

**警告** 使用此选项时请注意,有可能导致数据丢失。

控制器上的所有磁盘被重新初始化。这会破坏每个磁盘上的所有数据和分区,从而使 磁盘可以作为空闲空间用于分配新卷或现有卷的镜像。如果正在过去从未受 Volume Manager 控制的新磁盘上运行 vxinstall 程序,则选择此选项,以便根据 Volume Manager 规范对磁盘重新分区。

**2.** 在下列提示处指明是否将默认磁盘名赋给控制器上的所有磁盘:

将默认磁盘名用于此磁盘吗? [y,n,q,?] (默认:y)

◆ 如果输入 **y**, vxinstall 程序为每个磁盘自动分配并列出默认磁盘名,如下 所示:

> 将磁盘名称 disk01 给予 c1t0d0 磁盘 将磁盘名称 disk02 给予 c1t1d0 磁盘

击 RETURN 键继续。

◆ 如果输入 **n**,则 vxinstall 程序提示您为控制器上的每一个磁盘输入一个磁 盘名,如下所示:

输入 c1t0d0 的磁盘名 [< 名称 >, q, ?](默认:disk01)

为每个磁盘输入期望的磁盘名后按回车键。

**3.** 为当前控制器上的所有磁盘命名之后,按回车键移到下一个控制器:

#### 安装单个磁盘

**1.** 如果一次安装一个磁盘,请选择 **3**。

系统单个处理每个磁盘,并提示您输入单个磁盘的信息。这允许您将磁盘作为预先存 在的磁盘安装或作为新磁盘安装,或保持其不变。

**2.** 在下列提示处指明您想如何处理此磁盘:

磁盘 c1t0d0 的安装选项 菜单: VolumeManager/Install/Custom/c1/c1t0d0

- 1 作为现有磁盘安装。(封装)
- 2 作为新磁盘安装。(丢弃磁盘上的数据!)

3 不安装此磁盘。

- ? 显示关于菜单的帮助信息
- ?? 显示关于菜单系统的帮助信息
- q 退出菜单

选择要执行的操作:

这些选项与自定义安装主菜单中的选项相似。一旦决定如何处理该磁盘,请参见第 [20](#page-25-0)  页的[步骤](#page-25-0) 3。

- **3.** 按回车键移到下一个磁盘。对当前控制器上的剩余磁盘重复前面的步骤。
- **4.** 为当前控制器上的所有磁盘命名之后,按回车键移到下一个控制器。

#### 使所有磁盘保持不变

**1.** 若要使控制器上的所有磁盘保持不变,请选择 **4**。

不更改磁盘,不使磁盘受 Volume Manager 控制。如果应用程序正在使用这些磁盘, 您不想将这些应用程序升级来使用 Volume Manager, 选择此选项可保证应用程序继 续使用这些磁盘而不做任何修改。

**2.** 对系统上其它剩余的控制器重复第 20 页的[步骤](#page-25-0) 3。

在系统的所有控制器上完成 vxinstall 过程后, vxinstall 程序显示一个总结表, 列出每个控制器上指定进行初始化(新磁盘)或封装(封装)的磁盘,如下所示:

以下是您所作选择的总结。

c0t5d0 新磁盘 c1t0d0 新磁盘 c1t1d0 新磁盘 c1t2d0 新磁盘 c2t2d3 新磁盘 c3t0d0 封装 c3t1d0 封装 c3t2d0 新磁盘

正确吗 [y,n,q,?] (默认:y)

这是检查和更改您对任何将受控于 Volume Manager 的磁盘的处理决定的最后机会。

◆ 如果输入 **y**, vxinstall 程序封装标记为封装的所有磁盘,初始化 (破坏任何现 有数据)标记为新磁盘的所有磁盘。

◆ 如果输入 **n**, vxinstall 程序提示您给出要从列表中删除和脱离 Volume Manager 控制的磁盘名, 如下所示:

> 输入将要从您的选择中删除的磁盘。完成后击 RETURN 键。  $[ < 2R$ 称 >, q, ?]

输入要从列表中删除的磁盘的名称并按回车键。对要删除的每个磁盘重复此操作并再 次按回车键。 vxinstall 程序显示更新后的总结,其中不包括选定要删除的磁盘。如 果您对总结满意,则输入 **y**。

根据您在 vxinstall 过程中的输入,有可能要求您关闭并重启动机器。如果发生这种情 况,立即或尽早关闭并重启动机器。有关更多信息,请参见第24页的"[vxinstall](#page-29-0) 之后重 [启动"。](#page-29-0)

**警告** 在关闭和重启动系统之前,不要更改磁盘或文件系统配置。

如果不需要关闭, vxinstall 程序指出成功完成安装:

安装完成。

### <span id="page-29-0"></span>**vxinstall** 之后重启动

决定由 vxinstall 程序处理挂接到系统的所有磁盘的方式之后, 您有可能必须重启动系 统来更改您的磁盘分区,此更改只能在磁盘未被使用时才能进行。您在 vxinstall 会话 期间选择的处理磁盘的方法决定了是否需要关闭和重启动。如果选择封装所有磁盘,重启 动是绝对必需的。

vxinstall 程序通知您什么时候必须关闭和重启动。请尽快执行关闭和重启动。

注意 您选择的设置可能需要几次重启动。

当有必要关闭和重启动系统时, vxinstall 程序显示与下列行类似的信息:

现在必须关闭并重新启动系统,以便继续进行重新配置。

现在关闭并重新启动吗 [y,n,q,?] (默认: n)

如果显示该信息,以下列方式之一响应:

- ◆ 输入 **y** 立即关闭。
- ◆ 输入 **n** 使 vxinstall 程序退出但不关闭。如果选择此选项,则应尽快手动关闭并 重启动。

注意 在接下来的一次或多次重启动中,系统有可能几次询问您是否希望继续一个操作。 在所有这些提示处按回车键接受默认回答。如果您为这些提示中的任何一个选择了 不同于默认回答的答案或按 **q** 键,初始化可能失败。

## <span id="page-30-2"></span><span id="page-30-0"></span>设置并启动 **Storage Administrator**

本节描述如何安装和设置 Volume Manager Storage Administrator。 Storage Administrator 服务器必须安装并运行在运行 Volume Manager 的 UNIX (Solaris) 机器 上。 Storage Administrator 客户机可以在支持 Java 1.1 运行时环境的任何一台机器上安装 并运行。

有关如何从先前版本的 Storage Administrator 升级的信息,请参见第 41 页[的 "升级](#page-46-0) [Storage Administrator](#page-46-0)"。

注意 此版 Storage Administrator 要求 Volume Manager 2.5.7、3.0.4、3.1 版或更高版本。 在安装和运行 Storage Administrator 之前,必须安装 Volume Manager 并运行 vxinstall 程序初始化 Volume Manager。

下面是 Storage Administrator 客户机的最低系统建议:

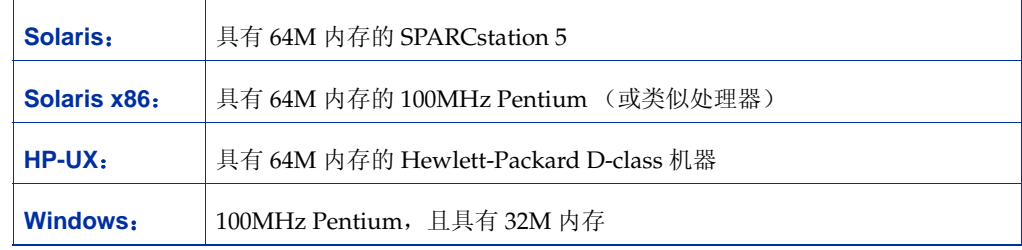

## <span id="page-30-1"></span>**Storage Administrator** 安装概述

如下所述设置和启动 Storage Administrator:

- **1.** 在将被管理的 UNIX (Solaris) 机器上安装 Storage Administrator 服务器和客户机。请 参见第 26 页的 "安装 [Storage Administrator](#page-31-0) 服务器和/或客户机 (UNIX)"。
- **2.** 如果非 root 用户需要访问 Storage Administrator,则设置安全性并指定哪些用户可 以运行 Storage Administrator。请参见第 27 页[的 "自定义安全性 \(可选\)"。](#page-32-1)
- **3.** 如果计划从不被管理的机器上运行 Storage Administrator 客户机,请在将要运行客户 机的机器上安装 Storage Administrator 客户机。请参见第26页的"安装 Storage Administrator [服务器和/或客户机](#page-31-0) (UNIX)"或第 27 页[的 "安装](#page-32-0) Storage [Administrator](#page-32-0) 客户机 (Windows)"。
- **4.** 在将被管理的机器上启动 Storage Administrator 服务器。请参见第 28 页[的 "启动](#page-33-0) [Storage Administrator](#page-33-0) 服务器"。
- **5.** 启动 Storage Administrator 客户机。请参见第 30 页的 "启动 [Storage Administrator](#page-35-0)  [客户机"](#page-35-0)。

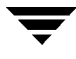

## <span id="page-31-0"></span>安装 **Storage Administrator** 服务器和/或客户机 **(UNIX)**

如下所述在 Solaris 机器上安装 Volume Manager Storage Administrator 服务器和客户机:

- **1.** 以超级用户身份登录。
- **2.** 按照第 9 页的 "从 CD-ROM [上载软件"所](#page-14-1)述,安装 Storage Administrator 软件包。

无论是否装有 Storage Administrator 服务器,都可以安装 Storage Administrator 客户 机。若要安装 Storage Administrator 服务器,请在相应的提示处回答 **y**。 Storage Administrator 软件包还包含一个可选的 Web 服务器软件包。在相应的提示处, 指明 是否安装 Web 软件包。

用于 UNIX 的 Storage Administrator 软件包包含下列目录:

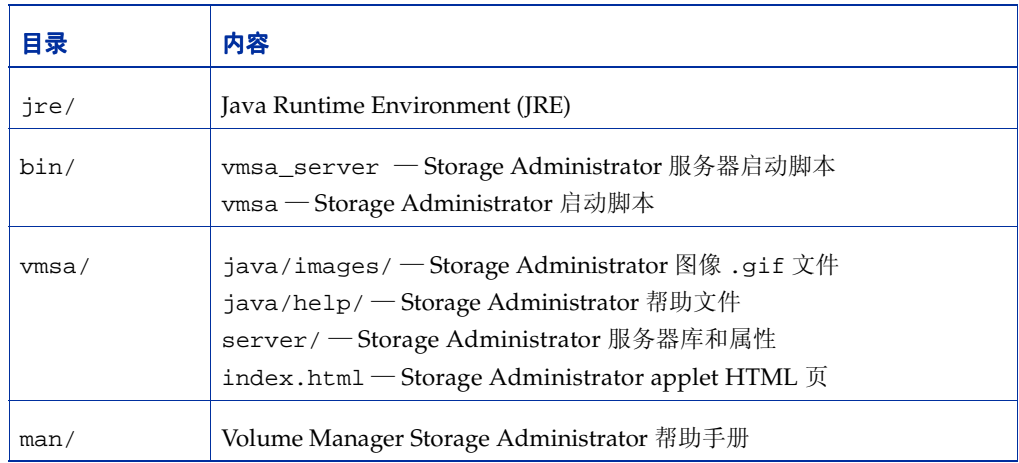

- **3.** 转到安装了 Storage Administrator 的目录 (默认为 /opt/VRTSvmsa)。
- **4.** 使用下列命令设置 VMSAHOME 环境变量:
	- **\$ VMSAHOME=**Storage\_Administrator\_directory **\$ export VMSAHOME**

这里, Storage\_Administrator\_directory 是您安装 Volume Manager Storage Administrator 的目录。

**5.** 使用下列命令更新 PATH 环境变量,使之包括含有 Storage Administrator 启动脚本的 目录:

**\$ PATH=\$PATH:\$VMSAHOME/bin \$ export PATH**

## <span id="page-32-0"></span>安装 **Storage Administrator** 客户机 (**Windows**)

Volume Manager Storage Administrator 客户机在 Windows NT、 Windows 2000、 Windows 98 或 Windows 95 机器上运行。如果计划从 Windows 机器上运行 Storage Administrator, 则在 UNIX 机器上安装了 Storage Administrator 服务器和客户机之后, 安装可选的 Windows 软件包。

在 Windows 机器上安装 Storage Administrator 之前,必须卸载该机器上任何已有的 Storage Administrator 软件包。任何时候, Windows 机器上只能安装一个 Storage Administrator 软件包。

按照如下步骤在 Windows 机器上安装 Storage Administrator 客户机:

- **1.** 以管理员身份登录。
- **2.** 插入含有 Volume Manager Storage Administrator 的 CD-ROM。
- 3. 使用 Windows Explorer 或 DOS 命令窗口, 转到 win32 目录并执行 setup.exe 程序。
- **4.** 按照 setup.exe 程序给出的说明执行。
- **5.** 安装完毕之后,执行下列过程之一来确保安装期间所做的环境更改生效:
	- ◆ 对于 Windows NT 或 Windows 2000, 退出系统后再次登录。
	- ◆ 对于 Windows 98 或 Windows 95,重新启动计算机。

## <span id="page-32-1"></span>自定义安全性 (可选)

Volume Manager Storage Administrator 只能由具有一定权限的用户运行。在默认情况 下,只有 root 用户才可以运行 Storage Administrator。

安装 Storage Administrator 之后,可以指定哪些用户可以访问 Storage Administrator。若 要建立包含可使用 Storage Administrator 的用户的列表,在将被管理的机器上的组文件 (/etc/group) 或 NIS (网络信息名称服务)组表中添加一个名为 vrtsadm 的组。 vrtsadm 组必须包括可以访问 Storage Administrator 的任何用户 (包括 root 用户)的 用户名。

实例

#### **vrtsadm::999:root,joe,bill**

如果 vrtsadm 组不存在,只有 root 可以存取 Storage Administrator。如果 vrtsadm 组 存在,必须将 root 包括在 vrtsadm 组中以使 root 用户能够访问 Storage Administrator。

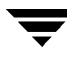

## 更改组名 (可选)

vrtsadm 组是默认的 VERITAS 组名。但是,可以通过将 vrts.server.adminGroup 属性设置为另一个值,将 vrtsadm 组名更改为另一个名称。在 /opt/VRTSvmsa/bin/vmsa\_server 文件末尾,通过将下列项添加到 java 命令来重置 VERITAS 组名:

**-Dvrts.server.adminGroup=**new\_groupname

### 加密

在默认情况下, VMSA 客户机与服务器之间传送的数据是加密的。如果必要,可以通过将 /opt/VRTSvmsa/vmsa/properties 文件中的安全属性设置为 false 来禁止加密, 如 下所示:

#### **vrts.security=false**

注意 禁止加密降低了安全级别, 建议不要采用。

#### 监视对 **Storage Administrator** 的访问

一旦为 Volume Manager Storage Administrator 设置了安全性, 就可以通过检查存取日志 文件的内容,监视对 Storage Administrator 的访问。在默认情况下,存取日志文件名为 /var/opt/vmsa/logs/access。此文件包含类似下列项:

1999 年 1 月 23 日星期五 (PST 时间):用户 xyz 登录成功 1999 年 1 月 23 日星期五 (PST 时间):用户 xyz 登录失败,错误为:无效用户密码 失败的存取项可能被多次记录。这是出于安全性要求,不属错误。

## <span id="page-33-0"></span>启动 **Storage Administrator** 服务器

为了使用 Volume Manager Storage Administrator, Storage Administrator 服务器必须在 将被管理的 Solaris 机器上运行。一旦启动, Storage Administrator 服务器必须连续运行不 能停止。一次只能运行一个 Storage Administrator 服务器实例。

按照如下步骤手动启动 Storage Administrator 服务器:

- **1.** 以超级用户身份登录。
- 2. 转到安装 Storage Administrator 的目录, 如下所述:
	- # **cd \$VMSAHOME/bin**

**3.** 启动服务器,如下所述:

#### **# ./vmsa\_server &**

在 /var/opt/vmsa/logs 目录下创建名为 server.log 的文件。如果服务器启动成功, 此文件包含下列内容 (几秒之后):

rebound //host:2410/vrts.remote.vrtsServer

若要确认 Storage Administrator 正在运行,使用下列命令:

#### **# vmsa\_server -q**

若要停止 Storage Administrator 服务器,使用下列命令:

#### **# vmsa\_server -k**

注意 一旦安装了 Storage Administrator, Storage Administrator 服务器在系统启动时自 动启动。

VMSA 服务器具有一个基于需要启动服务器的自启动方式。在自启动方式下,每当 VMSA 客户机试图连接服务器时, VMSA 服务器便自动启动,而并非不停地在运行。如果在一段 时间内 (默认为 15 分钟) 没有 VMSA 客户连接, 则服务器自动中断, 然后在下一个客户 连接时重新启动。

若要以自启动方式启动服务器,请键入:

#### **autostart on**

若要确认自启动方式已启用,请运行下列命令:

#### **netstat -a | grep vmsa**

输出应当显示 VMSA 服务具有 LISTEN 状态:

\*.vmsa \*.\* 0 0 0 0 LISTEN

自启动方式在系统重启动后仍然有效。若要禁止自启动方式,请键入:

#### **autostart off**

有关自启动方式的更多信息,请参阅 autostart (1M) 帮助手册。

## <span id="page-35-0"></span>启动 **Storage Administrator** 客户机

注意 只有具有一定权限的用户才能运行 Storage Administrator。有关 Storage Administrator 安全性和访问权限的信息, 请参阅第 27 页[的 "自定义安全性 \(可](#page-32-1) [选\)"。](#page-32-1)

Volume Manager Storage Administrator 能够管理本地机器或远程机器。但是, Volume Manager 和 Storage Administrator 服务器必须安装在将被管理的机器上。 Volume Manager vxconfigd 后台驻留程序和 Storage Administrator 服务器必须运行在将被管理 的机器上。

安装完 Volume Manager 和 Storage Administrator 并启动服务器后,用下列方式之一启动 Storage Administrator:

#### **UNIX**

若要管理*本地* UNIX 机器,请使用下列命令:

**# vmsa**

若要管理远程 UNIX 机器, 请使用下列命令:

**# vmsa** remote\_machine\_name

#### **Windows**

若要管理一台*远程* UNIX 机器,请选择 "开始" > "程序" > "VERITAS Volume Manager Storage Administrator" > "VERITAS Volume Manager Storage Administrator"。

## <span id="page-35-1"></span>以只读方式运行 **Storage Administrator**

可以以只读方式运行 Storage Administrator,这对于监视、培训或浏览都很有用。只读方 式允许您通过 Storage Administrator 查看系统上的对象而不使管理活动生效。当 Storage Administrator 为只读方式时,主窗口和对话框的标题栏包含下列字符串:

[ 只读方式 ]

Storage Administrator 的默认方式为完全可操作方式。可以在单个主机上或为单个用户启 用只读方式。

若要指定能够在只读方式下运行 Storage Administrator 的用户的列表,将名为 vrtsro 的 组添加到将被管理的机器上 /etc/qroup 文件或 NIS (网络信息名称服务)组表中。 vrtsro 组必须包括获准以只读方式而非完全可操作方式运行 Storage Administrator 的用 户的名称。

在只读方式下,使用下列过程之一运行 Storage Administrator。

- ◆ 从主窗口中选择 "选项" > "只读方式"为当前会话打开 (或关闭)只读方式。
- ◆ 以只读方式启动服务器:

#### **# vmsa\_server -r**

在停止并重新启动服务器之前,只读方式一直有效。使用 vmsa\_server -k 命令停止 服务器。

◆ 以只读方式启动客户机:

**# vmsa -r** 

◆ 作为只能在主机上以只读方式运行 Storage Administrator 的用户连接至该主机机器。 这将在指定主机机器上启用只读方式。

## <span id="page-36-1"></span><span id="page-36-0"></span>启用 **Volume Manager** 中的 "集群支持"(可选)

此版 Volume Manager 包括一种可使 VxVM 在集群环境中使用的 可选 集群功能。 Volume Manager 中的这种集群功能性允许多台主机在 Volume Manager 控制下同时存取和管理一 组磁盘。集群是共享一组磁盘的主机群,其中的主机被称为集群 节点。

注意 Volume Manager 的集群功能须具备许可证,这可以通过您的客户支持渠道获取。 (SPARCstorage™ Array 的存在可作为许可证,但它对专用磁盘组操作有限制。)

若要在 Volume Manager 中启用集群功能性,请执行下列过程

- **1.** 为 Volume Manager 集群功能取得许可证。
- **2.** 按照第 9 页的 "从 CD-ROM [上载软件"所](#page-14-1)述,将软件包安装到集群要包括的每个系 统 (节点)上。
- **3.** 按照第 13 页的 "初始化 [Volume Manager](#page-18-0)"所述,使用 vxinstall 过程初始化 VxVM。
- **4.** 按照第 25 页的 "设置并启动 [Storage Administrator](#page-30-0)"所述,设置并启动 Storage Administrator。
- **5.** 按照第 32 页[的 "配置共享磁盘"](#page-37-0)所述,配置共享磁盘。

### <span id="page-37-0"></span>配置共享磁盘

本节描述如何配置共享磁盘。如果您正在初次安装 VxVM 或正在向现有集群添加磁盘,则 需要配置新的共享磁盘。如果您正在升级 VxVM,请检验共享磁盘是否还存在。

共享磁盘应当只从一个节点配置。由于 Volume Manager 软件不能分辨磁盘是否共享, 必 须指定哪些磁盘是共享磁盘。

执行配置的同时,应确保没有别的节点在存取共享磁盘。如果只在执行配置的节点上启动 集群,可以防止从其它节点存取磁盘,因为仲裁控制程序为单个节点保留磁盘。(请参见 第 34 页[的 "磁盘控制器保留"](#page-39-0))。

注意 本节假定 Sun Cluster 集群管理器安装在您的系统上。

#### 配置新的磁盘

如果您正在初次安装并设置 VxVM,按照下列过程配置共享磁盘:

- **1.** 在至少一个节点上启动集群。
- **2.** 运行 vxdisksetup 程序初始化每个共享磁盘。

如果您决定不将配置信息放在每个磁盘上,或者您希望有更大的区域存储此信息, vxdisksetup 程序允许您指定您的选择。

**3.** 在共享磁盘上创建磁盘组。

使用 vxdg 程序或 Storage Administrator 来完成。使用 vxdg 程序的 -s 选项创建共享 磁盘组。

**4.** 在磁盘组中创建卷。

使用 vxassist 程序或 Storage Administrator 来完成。

卷的类型必须是 gen。不要创建 RAID-5 卷。创建日志子磁盘之前,请阅读 《*VERITAS Volume Manager* 管理员指南 》第 6 章 " *Volume Manager* 集群功能性 "中 的 "脏区日志和集群环境"。

**5.** 如果集群仅通过一个节点在运行,将其它集群节点加入。在每个节点上输入 vxdg list 命令显示共享磁盘组。

#### 检验现有共享磁盘

如果您正在从先前版本的 VxVM 升级,使用下列过程检验您的共享磁盘是否还存在:

- **1.** 在所有节点上启动集群。
- **2.** 在所有节点上输入下列命令:

#### **# vxdg list**

这将显示先前存在的共享磁盘组。

#### 将现有的 **VxVM** 磁盘转换为共享磁盘

如果您正在由 VxVM 2.x 升级到 VxVM 3.x,并打算将现有磁盘组转为共享磁盘组,则使用 下列过程配置共享磁盘:

**1.** 在至少一个节点上启动集群。

对于只有两个节点的集群,在一个节点上启动集群;对于有四个节点的集群,在三个 节点上启动集群。

**2.** 使用下列过程配置磁盘组。

若要列出所有磁盘组,请使用下列命令:

**# vxdg list**

若要逐出将被共享的磁盘组,请使用下列命令:

#### **# vxdg deport** groupname

若要导入将被共享的磁盘组,请使用下列命令:

**# vxdg -s import** groupname

此过程将共享磁盘组中的磁盘标记为共享,并用集群 ID 标识,使其它的节点能识别出 共享磁盘。

如果存在脏区日志,确保脏区日志是活动的。否则,用更大的脏区日志 取代。

若要显示所有共享磁盘组的共享标志,请使用下列命令:

#### **# vxdg list**

磁盘组已准备好用于共享。

3. 如果集群仅通过一个节点运行,将其它集群节点加入。在每个节点上,输入 vxdq list 命令来显示共享磁盘组。此命令显示与先前显示相同的共享磁盘组列表。

### <span id="page-39-0"></span>磁盘控制器保留

作为仲裁控制的一部分,当只有一个节点活动时, Sun Cluster 集群管理器保留共享的磁盘 控制器。这可防止 "无赖"主机存取共享磁盘。当这种情况发生时,在已脱离集群的节点 上使用 vxdisk list 命令则可能显示这样的控制器上的所有磁盘具有错误状态。vxdisk 命令的更详细的选项则显示不可用标志。当新的节点加入集群时, Sun Cluster 软件释放控 制器。 VxVM 尝试存取这些磁盘, 如果成功, 这些磁盘返回到"联机"状态。(有关进一 步的细节,请参见 Sun Cluster 文档。)如果一个系统启动时其它系统还有保留的磁盘,则 这些磁盘对于正在启动的系统是不可见的,并且 vxdisk 命令可能不显示任何共享磁盘。 当该系统加入集群时,共享磁盘成为可见的。

## <span id="page-39-2"></span><span id="page-39-1"></span>升级到 **VxVM 3.1** 版

如果您已经在运行先前版本的 Volume Manager,可以按照下列过程之一升级到 VxVM 3.1 版。本节中的过程描述如何升级 Volume Manager、 Solaris 或升级两者。本节还包含关于 如何升级 Storage Administrator 的信息。升级不要求新的许可证。

注意 升级过程允许保持现有的 VxVM 配置。升级之后,可以使用 VxVM 恢复到原来的配 置 (不需再次运行 vxinstall 程序)。

导入一个 3.x 版之前的 Volume Manager 磁盘组不会自动将磁盘组版本升级到 VxVM 3.x 级。在升级 VxVM 之后,可能需要手动升级每个磁盘组。有关如何升级磁盘组的 信息,请参见 《*VERITAS Volume Manager* 管理员指南 》中的 "磁盘任务"。

[表](#page-40-0) 1 指明每个 Solaris 版本所支持的 VxVM 版本

### <span id="page-40-0"></span>表 1. Solaris 和 VxVM 升级矩阵表

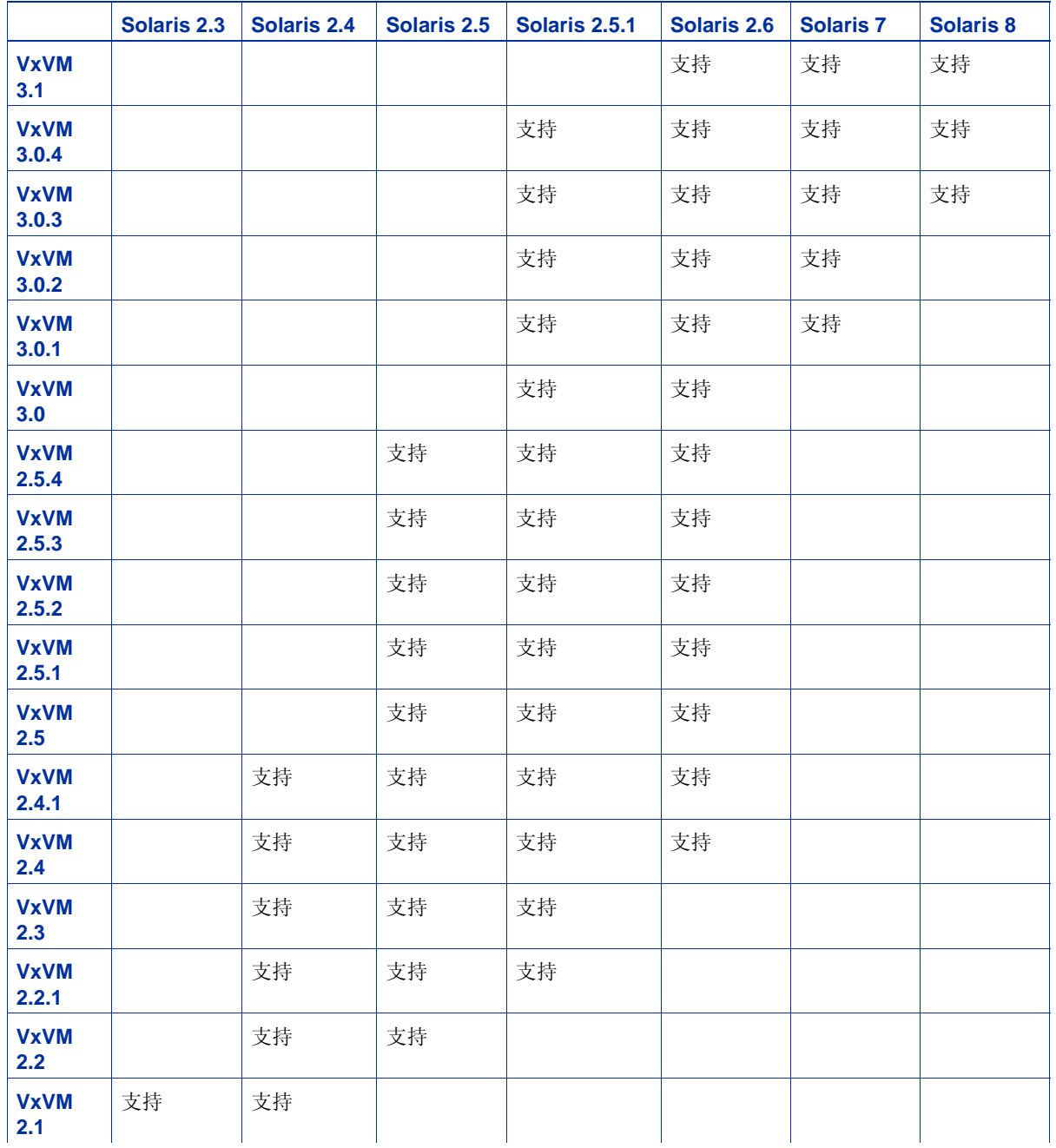

#### 表 1. Solaris 和 VxVM 升级矩阵表 (接下表)

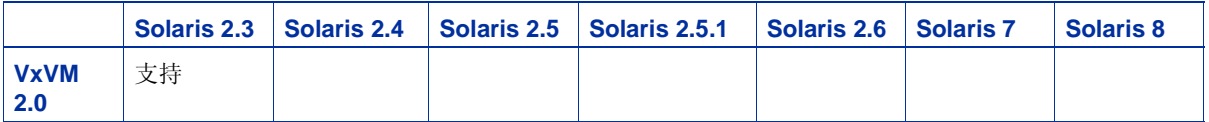

[表](#page-41-0) 2 显示可能的 VxVM/Solaris 升级组合。查看此表后进入相应的章节。

### <span id="page-41-0"></span>表 2. 升级参考

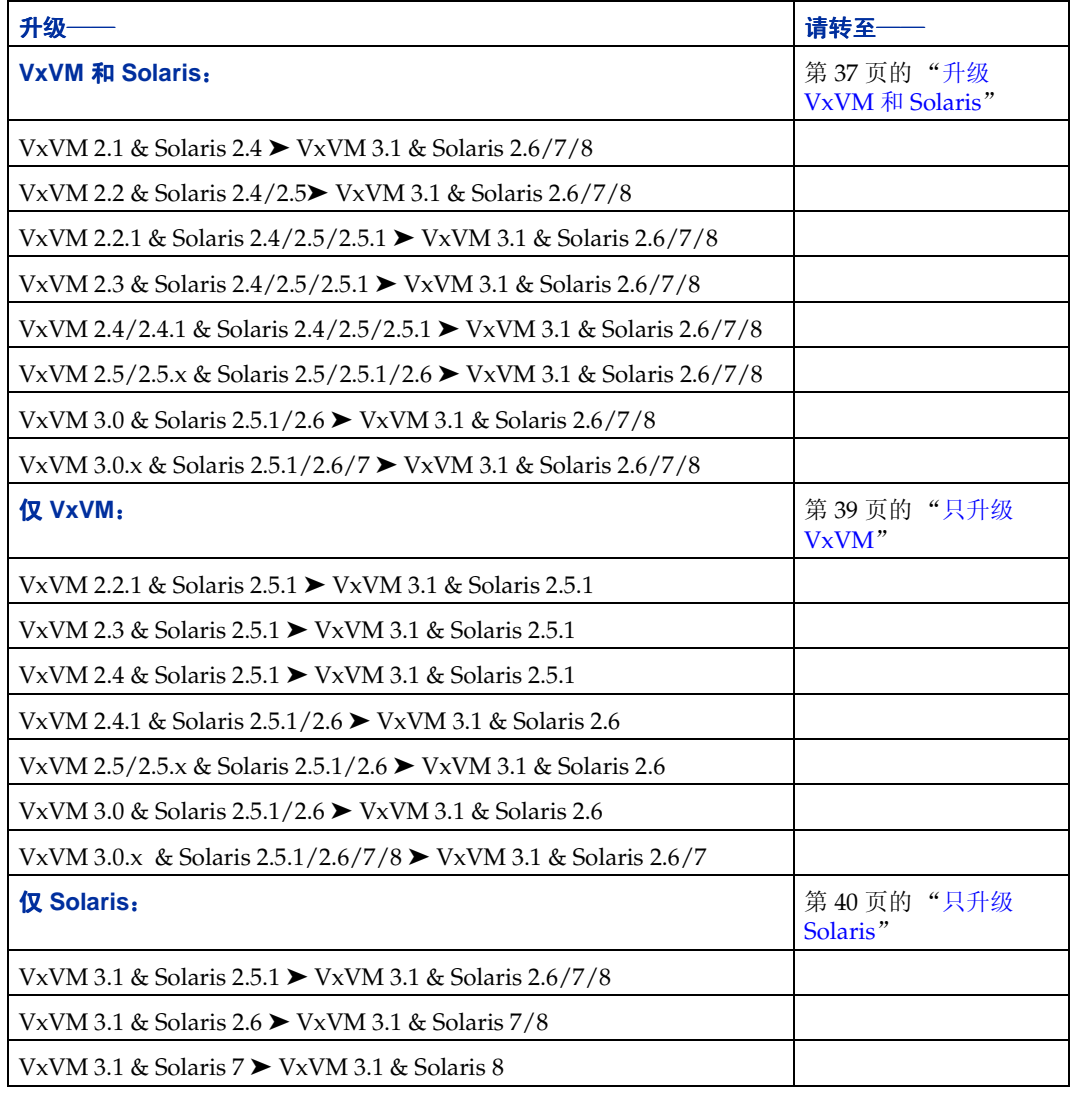

## <span id="page-42-1"></span><span id="page-42-0"></span>升级 **VxVM** 和 **Solaris**

此节提供同时升级 Solaris 和 VxVM 的详细说明。为了升级到 VxVM 3.1, 请参阅第 [35](#page-40-0) 页 [的表](#page-40-0) 1 决定是否需要升级操作系统。

按照下列所述同时更新 VxVM 和 Solaris:

注意 以指定顺序执行这些步骤非常重要。

- **1.** 获取并安装 VxVM 3.1 许可证密钥。有关详细资料,请参见第 5 页[的 "获得许可证密](#page-10-2) [钥"。](#page-10-2)
- **2.** 如果 /、/usr、/var 或 /opt 中任何一个文件系统被定义在卷上,则对于每一个这样 的卷,确保至少有一个 plex 由开始于磁柱边界的单个子磁盘形成。

这是必需的,因为有一部分升级进程涉及将卷上的文件系统临时转回为使用直接的磁 盘分区,并且 Solaris 要求磁盘分区开始于磁柱边界。必要时,升级脚本自动将卷上的 文件系统转回为使用常规的磁盘分区。如果升级脚本检测到任何问题 (例如,缺少磁 柱对齐),则显示对问题的说明,而升级不再继续进行。

- **3.** 按照第 9 页的 "从 CD-ROM [上载软件"所](#page-14-1)述,上载并安装 CD-ROM。当文件系统安 装在 /CD\_path 上时, CD-ROM 应当是可见的。如果是自动安装 CD-ROM, 其路径 为 / cdrom/CD\_name; 如果是手动安装, 其路径为 /mnt。
- **4.** 使用下列命令运行 upgrade\_start 脚本,准备删除先前版本的 Volume Manager。

#### **#** CD\_path**/scripts/upgrade\_start**

upgrade\_start 脚本查找包含文件系统的卷。如果某些关键文件系统必须转回使用 分区,该脚本指示必须重启动。如果必须重启动,则在进行下一步之前,重启动为单 一用户方式。如果任何卷仍在使用中,则卸载这些卷或重启动为单一用户方式。

- **5.** 重启动为单一用户方式 (例如,使用 /etc/shutdown 命令)。
- 6. 如果安装了 VxVM, 则输入下列命令删除旧版 VxVM 软件包:

#### **# pkgrm VRTSvxvm VRTSvmsa VRTSvmdoc VRTSvmdev**

- **7.** 如果安装了 Sun Volume Manager:
	- ◆ 删除任何有关 SUNWvxvm 的修补程序。 有关此过程的情况,请参阅 SUN 文档。
	- ◆ 删除 SUNWvxvm:

**# pkgrm SUNWvxvm SUNWvmdoc SUNWvmdev**

从 VRTSvxvm 所在的目录下运行。

- 注意 如果您做了额外的修改或应用了任何修补程序, 则在删除 SUNvxvm 软件包之前, 必 须将它们删除。
- **8.** 使用命令如 /etc/shutdown 关闭和暂停机器。
- **9.** 使用命令如 /etc/shutdown 将机器重启为单一用户方式。 使用下列命令手动重新安装 CD-ROM:
	- **# mount -F hsfs -o ro /dev/c0t6d0s2 /mnt**
- **10.** 使用下列命令添加 VxVM 3.0.x 软件包:
	- **# pkgadd -d** CD\_path**/**OS\_version**/pkgs VRTSvxvm**

如果显示包含字符串 /etc/vx 的警告,则忽略它们并继续。

**11.** 使用下列命令完成升级:

#### **#** CD\_path**/scripts/upgrade\_finish**

如果您正在由 VxVM 1.3 升级, 此命令提示您输入有关许可证信息。

**12.** 若要禁止热重定位功能,使用下列命令,在启动文件 /etc/rc2.d/S95vxvm-recover 中注释掉 vxrelocd 行:

#### **#vxrelocd root &**

- **13.** 重启动为多用户方式。此时,预升级配置生效,原来定义在卷上的任何文件系统都被 定义并安装。
- **14.** 使用 pkgadd 命令,安装任一个或所有附加软件包:VRTSvmsa、 VRTSvmdoc、 VRTSvmman 和 VRTSvmdev。
- **15.** 导入 3.x 版之前的 Volume Manager 磁盘组不会自动将磁盘组版本升级到 VxVM 3.x 级。升级 VxVM 之后,可能需要手动升级每一个磁盘组。有关如何升级磁盘组的信 息,请参见 《*VERITAS Volume Manager* 管理员指南》中的 "磁盘任务"。
- **16.** 若要设置和重新启动 Storage Administrator,请参见第 25 页[的 "设置并启动](#page-30-0) Storage [Administrator](#page-30-0)"。

### <span id="page-44-0"></span>只升级 **VxVM**

如果您已经在运行 VxVM 3.1 支持的 Solaris 版本,则可以只升级 VxVM 而不升级 Solaris。 按照如下所述只升级 VxVM:

**1.** 使用下列命令删除 VRTSvmsa 软件包 (如果必要):

**# pkgrm VRTSvmsa** 

**2.** 使用下列命令添加 VxVM 3.1 软件包:

```
# pkgadd -d CD_path/OS_version/pkgs VRTSvxvm
```
- **3.** 使用 pkgadd 命令安装任一个或所有附加软件包:VRTSvmsa、 VRTSvmdoc、 VRTSvmman 和 VRTSvmdev。
- 4. 若要设置和重新启动 Storage Administrator, 请参见第 25 页[的 "设置并启动](#page-30-0) Storage [Administrator](#page-30-0)"。

**注意** Storage Administrator 3.x 版服务器不向后兼容 Storage Administrator 1.x 版客户 机。将现有的所有客户机版本升级到 3.1 版。

取决于您的现有配置,由 pkgadd 可能产生各种信息和提示。请准确地回答提示。

在安装进行当中,类似下列的信息可能列出冲突的文件以及通过超级用户权限执行的提示 脚本:

## 检查与已安装的软件包之间的冲突。

系统上已经安装了下列文件,且这些文件正由另一软件包使用:

files...

您希望安装这些冲突的文件吗 [y,n,?,q]

您希望继续将这些文件作为 setuid/setgid 文件安装吗 [y,n,?,q]

在这个软件包中包含了正文文件,只有具有超级用户权限才能在这个软件包的安装过程中执行它们。

您想继续安装 <VRTSvxvm.2> 吗 [y,n,?]

为了保证 VxVM 软件包正确安装,应当输入 **y** 来响应这组信息。

运行 pkgadd 之后,可能有必要重启动。系统将通知您需要重启动。

若要禁止热重定位,注释掉 vxrelocd 行,使之在系统启动期间不生效。此操作应在安装 VxVM 软件包之后进行。

若要禁止热重定位,使用下列命令将启动文件 /etc/rc2.d/S95vxvm-recover 中的 vxrelocd 行注释掉:

#### **# vxrelocd root &**

编辑此文件之后,必须重启动系统:

**# reboot -r** 

## <span id="page-45-0"></span>只升级 **Solaris**

如果您已经在运行支持 Solaris 2.6/7/8 的 VxVM 3.1,可以使用下列过程升级到 Solaris  $2.6/7/8:$ 

如果引导磁盘被镜像,则分离镜像。

- **1.** 如果 /、/usr、/var 或 /opt 中任何一个文件系统被定义在卷上,则对于每一个这样 的卷,确保至少有一个 plex 由开始于磁柱边界的单个子磁盘形成。这是必需的,因为 有一部分升级进程涉及将卷上的文件系统临时转回为使用直接的磁盘分区,并且 Solaris 要求磁盘分区开始于磁柱边界。必要时,升级脚本自动将卷上的文件系统转回 为使用常规的磁盘分区。如果升级脚本检测到任何问题 (例如,缺少磁柱对齐),则 显示对问题的说明,而升级不再继续进行。
- **2.** 使用下列命令运行 upgrade\_start 脚本,准备删除先前版本的 Volume Manager:

**#** CD\_path**/scripts/upgrade\_start**

upgrade\_start 脚本查找包含文件系统的卷。如果某些关键文件系统必须转回使用 分区,该脚本指示必须重启动。如果这样,在继续下一步之前,重启动为单一用户方 式。如果任何卷仍在使用中,则卸载这些卷或重启动为单一用户方式。

- **3.** 使用命令如 /etc/shutdown 关闭和暂停机器。
- **4.** 将操作系统升级为 Solaris 2.6、 7 或 8。有关如何升级 Solaris 的说明,请参阅 Solaris 安装文档。
- **5.** 使用命令如 /etc/shutdown 重启动为单一用户方式。
- **6.** 使用下列命令完成升级:

#### **#** CD\_path**/scripts/upgrade\_finish**

**7.** 使用命令如 /etc/shutdown 重启动为多用户方式。

## <span id="page-46-2"></span><span id="page-46-0"></span>升级 **Storage Administrator**

如果已安装了先前版本的 Storage Administrator,则必须删除先前的 VRTSvmsa 软件包, 然后添加当前的 VRTSvmsa 软件包。若要升级 Storage Administrator,请使用下列过程。

**1.** 使用下列命令删除先前的 VRTSvmsa 软件包:

#### **# pkgrm VRTSvmsa**

**2.** 有关添加当前 VRTSvmsa 软件包的说明,请参见第 9 页的 "从 CD-ROM [上载软件"](#page-14-1)。

注意 Storage Administrator 3.x 版服务器不向后兼容 Storage Administrator 1.x 版客户 机,因此,将现有客户机版本升级到 3.1 版。

## <span id="page-46-1"></span>升级到中文版

### 从英文版升级到 **3.1** 中文版

如果您正在从早期的 Volume Manager 英文版升级至 3.1 中文版,请遵从与升级 Volume Manager 英文版相同的程序。

在升级到 Volume Manger 3.1 版之后,可安装 3.1 中文版软件包。

### 从中文版升级到 **3.1** 中文版

如果您正在从早期的 Volume Manager 中文版升级至 3.1 中文版, 则必须在安装 3.1 中文版 软件包之前删除任何现有的中文版软件包。

以下示例显示如何删除全部 (包括可选的)软件包。请首先确认已安装了哪些软件包,然 后按如下顺序删除它们。

# **pkgrm VRTSvmzhc VRTSvmzhm VRTSvmzhd VRTSzhvms**

## <span id="page-47-2"></span><span id="page-47-0"></span>检验 **Volume Manager** 进程

成功安装 Volume Manager 并重启系统后,使用下列命令确认关键的 Volume Manager 进 程 (vxconfigd、 vxnotify 和 vxrelocd)正在运行:

```
# ps -ef | grep vx
```
显示形如以下行的输出:

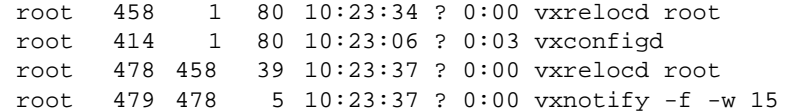

**注意** 如果已禁止热重定位,则只有 vxconfigd 进程在运行。

## <span id="page-47-3"></span><span id="page-47-1"></span>卸载 **Volume Manager**

当 root、 swap、 usr 或 var 是受 Volume Manager 控制的卷时,若要卸载 Volume Manager,请使用下列过程:

**1.** 确保 rootvol、swapvol、usr 和 var 卷的每一个只与一个 plex 相关联。plex 必须 连续、非条带、非跨接和非稀疏。获取有关 plex 的信息, 请使用下列命令:

**# vxprint -ht rootvol swapvol usr var**

如果这些卷中的任何一个具有不止一个相关联的 plex, 则使用下列命令删除不必要的 plex:

**# vxplex -o rm dis** plex\_name

使用 vxrootmir 程序创建保留给 rootvol 卷的 plex 非常重要,它保证了基础子磁 盘开始于磁柱边界,并且为它们创建了分区。

**2.** 使用下列命令运行 vxunroot 程序:

#### **# /etc/vx/bin/vxunroot**

此命令为 rootvol、 swapvol、 usr 和 var 卷将 /etc/vfstab 中的卷项更改到基 础磁盘分区。此命令还修改 /etc/system 并提示重启动,以便为 root、 swap、 usr 和 var 卷安装磁盘分区而不是卷。

一旦完成 root、swap、usr 和 var 卷的转换,必须将剩余的卷移到磁盘分区。可以使用 下列三个过程之一来实现:

- ◆ 将系统完全备份到磁带然后从磁带恢复。
- ◆ 分别备份每一个文件系统,在磁盘分区上创建新的文件系统后再将它们全部恢复。
- ◆ 将卷逐步地移到磁盘分区上,如下所述:

**a.** 使用 vxdiskadm 程序、 Storage Administrator 或 vxevac 脚本尽可能多地迁移 磁盘。

迁移操作将子磁盘由指定磁盘移到目标磁盘。迁移的磁盘空出初始的空闲磁盘空间 供即将移到磁盘分区的卷使用。

- **b.** 使用下列命令将迁移的磁盘从 Volume Manager 控制中删除:
	- **# vxdg rmdisk** diskname
	- **# vxdisk rm** devname
- **c.** 决定首先移哪个卷。如果将要移动的卷已安装,则卸下该卷。
- **d.** 如果该卷正作为原始分区用于数据库应用程序,确保该应用程序不是在更新卷,并 且卷上的数据是 synced。
- **e.** 在与卷相同大小的空闲磁盘空间上创建分区。如果没有足够的空闲空间用于分区, 则必须在系统上添加新磁盘以用于将要删除的第一个卷。随后的卷可以使用删除该 卷所生成的空闲空间。
- **f.** 使用与下列类似的命令,将卷上的数据复制到新创建的磁盘分区:
	- **# dd if=/dev/vx/dsk/lhome of=/dev/dsk/c2t2d2s7**
	- 其中, c2t2d2 是 Volume Manager 之外的磁盘, s7 是新创建的分区。
- **g.** 用新创建的分区项取代 /etc/vfstab 中的卷 (如果存在)项。
- **h.** 如果以前装入了卷,则装入相应的磁盘分区。
- **i.** 使用下列命令从 Volume Manager 中删除卷:
	- **# vxedit -rf rm** volume\_name
- **j.** 通过删除由 Volume Manager 控制的卷来删除已变为空闲的任何磁盘 (其上没 有定义子磁盘)。若要检查是否还有一些子磁盘保留在某个磁盘上,请使用下列 命令:

**# vxprint -F "%sd num"** diskname

如果输出不是 0, 则该磁盘上还有一些子磁盘, 随后必须删除这些子磁盘。如果输 出是 0, 使用下列命令从 Volume Manager 控制中删除该磁盘:

**# vxdg rmdisk** diskname **# vxdisk rm** devname

**k.** 现在,创建的空闲空间可用于添加将要删除的下一个卷中的数据。

**l.** 将所有的卷成功地转换为磁盘分区之后,重启动系统。重启动之后,不应当有卷是 打开的。若要验证没有卷是打开的,使用下列命令:

**# vxprint -Aht -e v\_open**

如果仍然有一些卷是打开的,重复以上步骤。

### <span id="page-49-0"></span>关闭 **Volume Manager**

若要关闭 Volume Manager,使用下列命令:

**# vxdctl stop # vxiod -f set 0**

### <span id="page-49-1"></span>删除 **Volume Manager** 软件包

#### 中文版

如果安装有中文版,请参照下列命令删除中文版软件包。必须在删除 VRTSvmsa 和 VRTSvxvm 之前删除中文软件包。

#### # **pkgrm VRTSvmzhc VRTSvmzhm VRTSzhvms VRTSvmzhd**

删除中文版后,继续进行到下一节 "英[文版"](#page-49-2)。

### <span id="page-49-2"></span>英文版

若要删除安装的 Volume Manager 软件包, 请使用下列命令:

#### **# pkgrm VRTSvmsa VRTSvxvm VRTSvmdoc VRTSvmman VRTSvmdev**

如果仍然安装有 VxVM 2.x,并且希望删除 VxVM 3.x,,必须首先删除 VxVM 2.x 软件包。 若要确定两个软件包是否同时存在,请使用下列命令:

#### **# pkginfo | grep vxvm**

输出同时显示 VRTSvxvm 和 VRTSvxvm.2 软件包。若要同时删除这两个软件包,请使用 下列命令:

**# pkgrm VRTSvmsa VRTSvxvm VRTSvxvm.2 VRTSvmdoc VRTSvmman** 

**\ VRTSvmdev**